#### The possibilities of WordPress in Twenty Nineteen

Csaba Varszegi Hasselt WP Meetup 1 april 2019

<u>csaba.be</u> - <u>@CsabaVarszegi</u> - <u>littlebigthings.be</u>

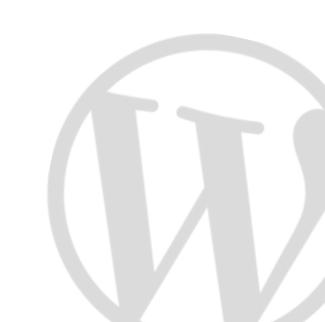

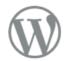

Twenty Nineteen — The WordPress default theme for 2019

Home About Blog Contact

#### Welcome

#### Digital strategy for unique small businesses

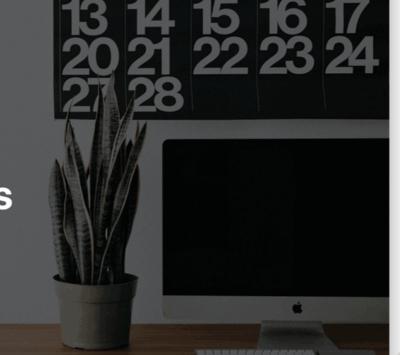

<u>Twenty Nineteen</u> is the new WP default theme, with full support for Gutenberg, the new block editor

# I'm Csaba /'tʃʌb.//

Front-end developer & designer 🤓

WordPress enthousiast since 2013

Minimalist @ LittleBigThings

Father of 😳 😳 🧔

Guitar player 🎸

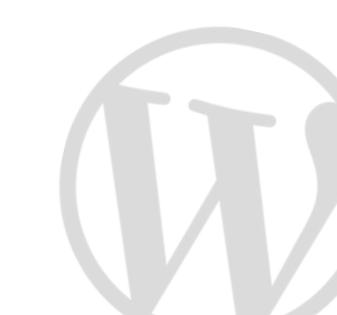

#### The theme

3 menu areas (header, footer, social), 1 widget area in footer

Customizable: primary color, filter over featured image, logo

Privacy policy link compatible (footer)

Accessibility-ready

**I million**+ active installs

Examples: <u>2019.wordpress.net</u> (demo), <u>ma.tt</u>, <u>joost.blog</u>, <u>newspack.blog</u>, <u>wpgovernance.com</u>, <u>https://</u> <u>gatsbywpthemes.com</u>, <u>csaba.be</u>, ...

#### The theme

Clean

Minimal

Lightweight (web fonts, jQuery)

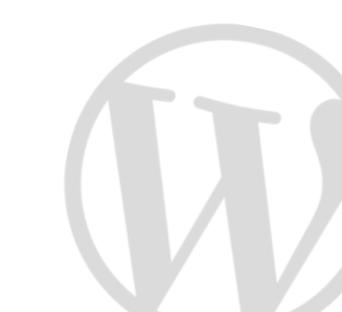

# Development

<u>Developed</u> on GitHub until WP 5.0 (now <u>Trac</u>)

Based on <u>s</u> and <u>Gutenberg</u> starter themes

SASS

Short development cycle: <u>16 October</u> - <u>6 December 2019</u>

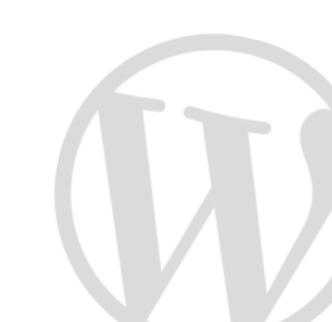

#### **Compatibility with editor**

Compatible with all core blocks Visually: editor = front-end

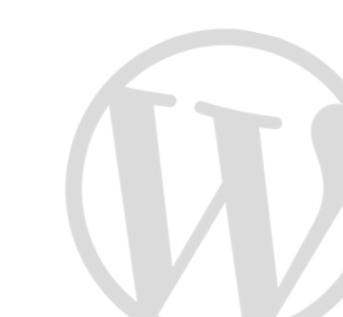

# Styling

Stylesheets:

- style.css (style-rtl.css) & print.css
- style-editor.css & style-editor-customizer.css

Hooks used for styles:

- wp\_enqueue\_scripts
- enqueue\_block\_editor\_assets

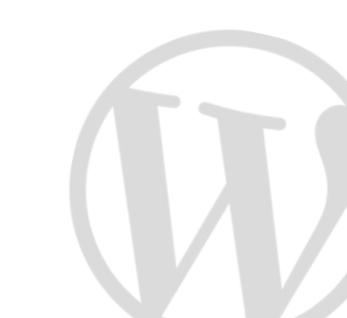

# Theme support

add\_theme\_support( 'editor-styles' )
add\_editor\_style( 'style-editor.css' )

add\_theme\_support( 'wp\_block\_styles' )

add theme support( 'align-wide' )

add\_theme\_support( 'editor-font-sizes' , array() )

add\_theme\_support( 'editor-color-palette', array() )

add theme support ( 'responsive-embeds' )

### **Contribute to WP?**

Test

Watch & learn

Dare to get involved

Enjoy the process

Be proud 😊

Don't overdo it

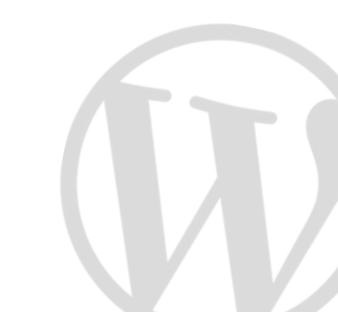

The blocks: a new start for WordPress

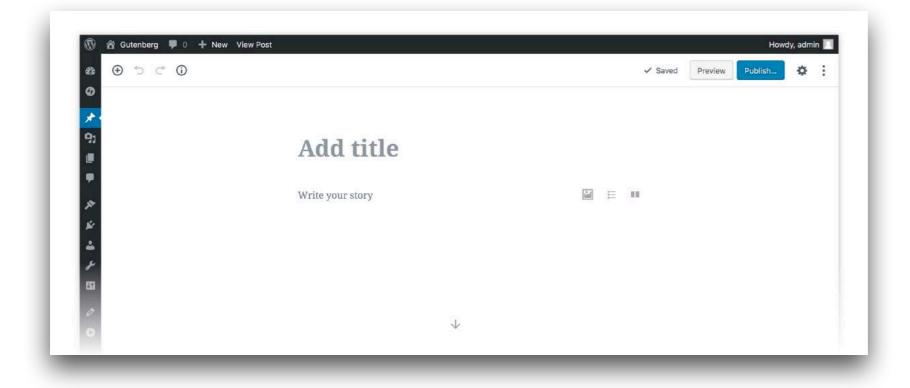

<u>themeshaper.com</u> for interesting articles

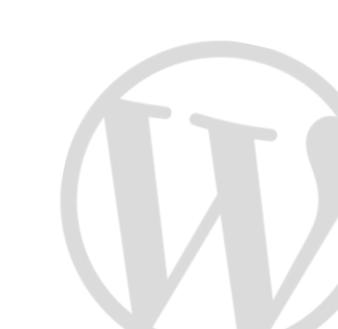

#### Clean sheet to start with & to learn from

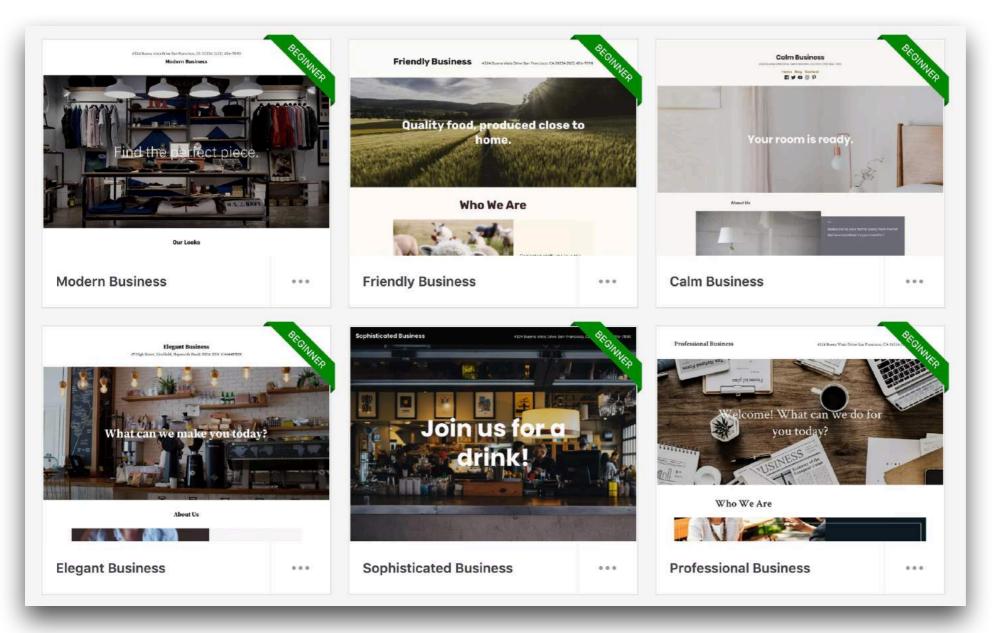

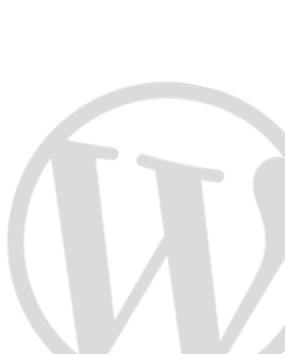

Learn CSS deeply, style the editor & **get creative with those blocks!** 

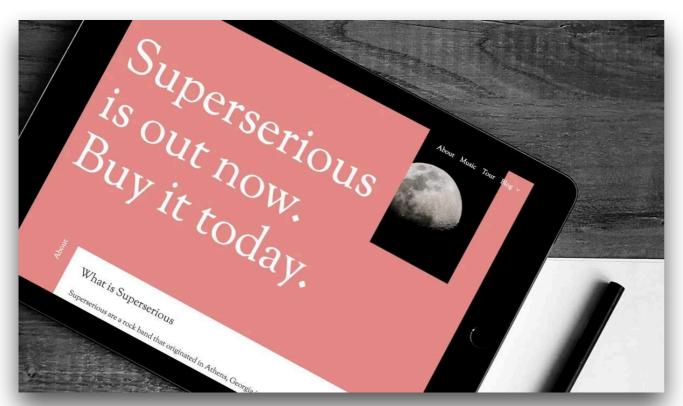

https://themeshaper.com/2018/06/04/designing-a-gutenbergpowered-theme-music/

Using and creating custom blocks is the way to create components of websites

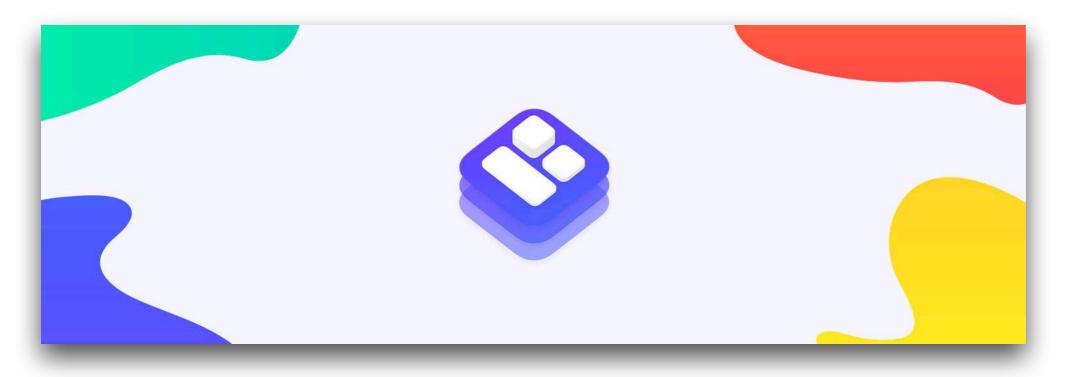

To use, for example: <u>coblocks.com</u>

To create: <u>https://ahmadawais.com/create-guten-block-toolkit/</u>

#### Thanks

Questions?

<u>csaba.be</u> - <u>@CsabaVarszegi</u> - <u>littlebigthings.be</u>

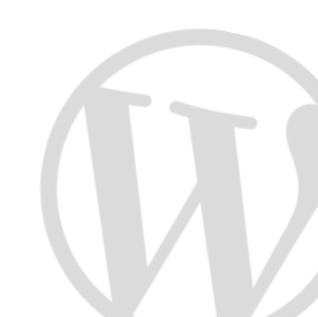